# **Django template**

**bandirom**

**Jun 25, 2023**

# **QUICK START**

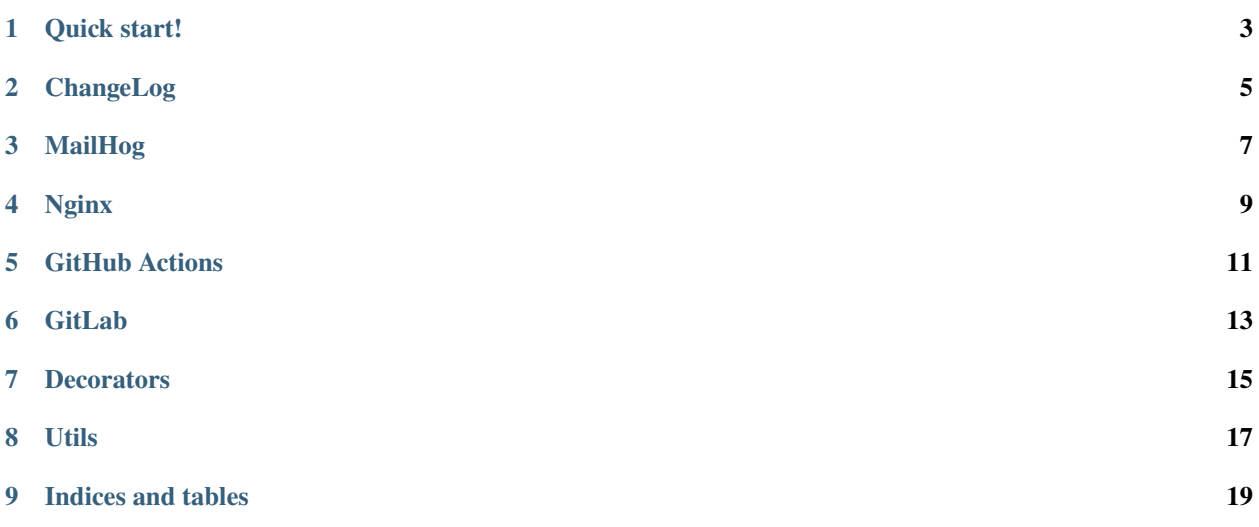

**django-template** is a project template based on and with . Everything what you will need for develop included here.

5 minutes and you will be ready for develop new projects!

#### **Features**:

- 1. Based on Python 3.9 (will be updated to 3.10 soon)
- 2. Docker-compose environment
- 3. integration
- 4. and integrations
- 5. Nginx and support SSL (TLS) certificates for https connections (Support http2 protocol)
- 6. CI/CD integrations for Github and Gitlab repositories.
- 7. Swagger "out-of-box" for OpenApi

And a lot of another features wait for you!

#### **ONE**

## **QUICK START!**

<span id="page-6-0"></span>This guide helps to install and run new projects.

## **1.1 Requirements**

• Docker with docker-compose

#### **1.2 Usage**

# Clone the repository

\$ git clone https://github.com/bandirom/django-template.git ./project\_name

Before start let's set up superuser email and password (not username)

Open the project in your favorite IDE and edit **docker/prod/env/.data.env** file.

Set up variables for superuser:

SUPERUSER\_EMAIL=example@email.com SUPERUSER\_PASSWORD=secretpassword PROJECT\_TITLE=MyProject

Run the local project with command:

\$ docker-compose up -d --build

Note: You can run project without -**d** (detach) flag, if you don't need to run server everytime

Note: Project will bind 8000 port on your machine. If you wanna change it, you can do it in **docker-compose.yml** in service web

Let's check the logs of containers (Only if you use (-d) flag):

\$ docker-compose logs -f

And visit [http://localhost:8000.](http://localhost:8000)

# **TWO**

# **CHANGELOG**

# <span id="page-8-0"></span>**2.1 1.0.0**

• docker and docker-compose support.

# **THREE**

# **MAILHOG**

<span id="page-10-0"></span>MailHog

# **3.1 What is it?**

Here

# **FOUR**

# **NGINX**

<span id="page-12-0"></span>Info about nginx

# **4.1 Certbot**

Here

# **FIVE**

# **GITHUB ACTIONS**

# <span id="page-14-0"></span>**5.1 What is it?**

Hello

# **SIX**

# **GITLAB**

# <span id="page-16-0"></span>**6.1 What is it?**

Hello

# **SEVEN**

# **DECORATORS**

# <span id="page-18-0"></span>**7.1 Except shell**

Decorator 'except\_shell'

# **EIGHT**

# **UTILS**

# <span id="page-20-0"></span>**8.1 Find dict in list**

do something

# **8.2 Another utils**

here another include

# **NINE**

# **INDICES AND TABLES**

- <span id="page-22-0"></span>• genindex
- modindex
- search